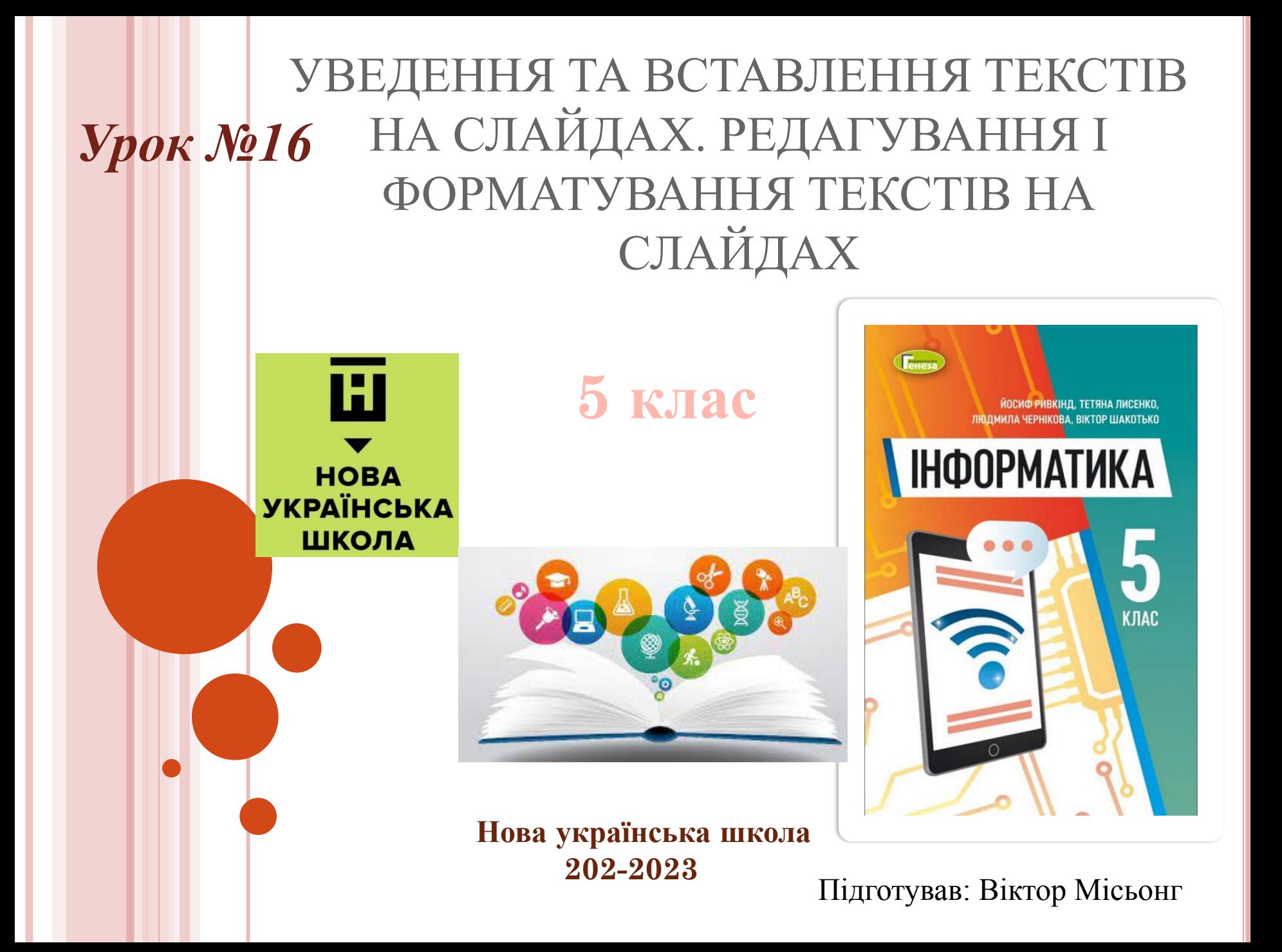

# ПОМІРКУЙТЕ

- *1. Для чого на слайдах презентації розміщують заголовки? Яким повинен бути їх зміст?*
- *2. Чому на слайдах комп'ютерної презентації не рекомендують розміщувати багато тексту?*
- *3. Для чого можуть бути використані текстові об'єкти на слайдах презентації?*

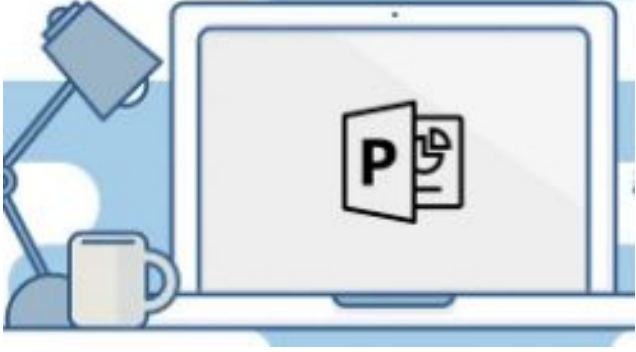

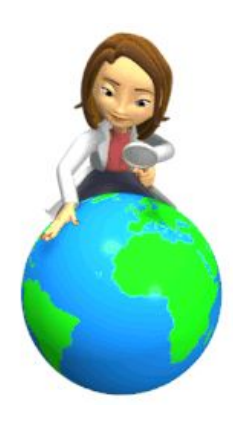

### ВИДИ ТЕКСТОВИХ ОБ'ЄКТІВ

*Для зручності виступу з презентацією та її сприйняття слухачами на слайдах комп'ютерної презентації розміщують короткі текстові повідомлення. Для цього використовують текстові об'єкти* 

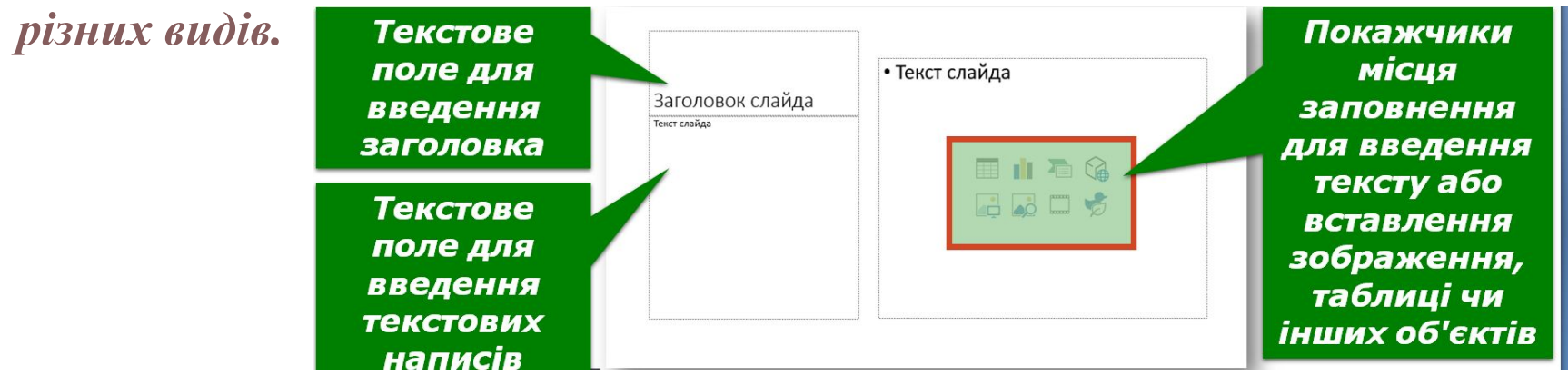

*Елементи керування для створення додаткових текстових об'єктів розміщені на Стрічці на вкладці Вставлення у групі Текст.*

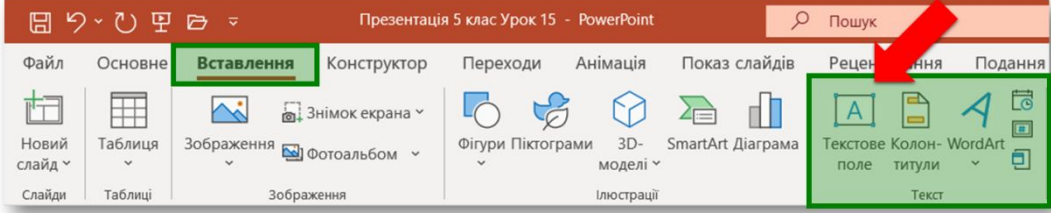

*Текстове поле можна використати для розміщення тексту в довільному місці слайда, наприклад поверху інших об'єктів.*

### ВИДИ ТЕКСТОВИХ ОБ'ЄКТІВ

*Об'єкт WordArt — це текстовий об'єкт, для якого застосовано художнє оформлення. Його використовують, щоб виділити деяке основне поняття на слайді. Іноді так оформлюють заголовок слайда.*

*Для вставлення об'єкта WordArt на слайд комп' ютерної презентації потрібно:*

1. Вибрати кнопку WordArt у групі Текст на вкладці Вставлення.

2. Вибрати стиль оформлення текстового об'єкта зі списку кнопки WordArt.

3. Увести потрібний текст.

4. Вибрати точку за межами поля.

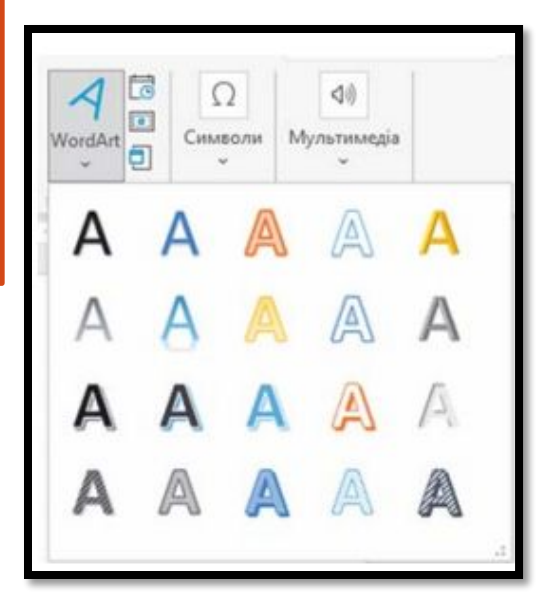

### РЕДАГУВАННЯ ТЕКСТОВИХ ОБ'ЄКТІВ

*На межі та в кутах вибраного об' єкта є маркери, призначені для змінення розмірів об'єкта та його повороту.*

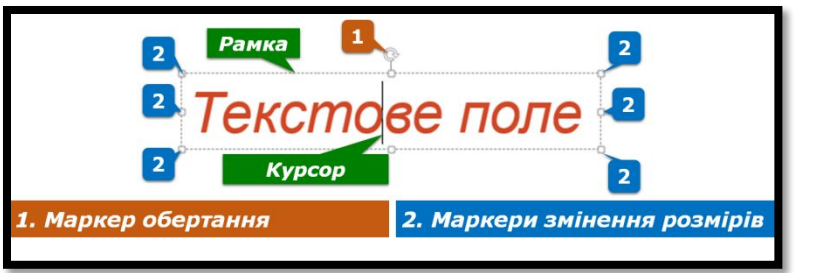

*Перетягуючи маркери змінення розмірів, можна змінювати ширину та висоту об'єкта. Переміщуючи маркер обертання, можна повернути об'єкт на будь-який кут.*

*Коли на слайді вибрано будь-який текстовий об'єкт, на Стрічці з'являється тимчасова вкладка Формат фігури.* 

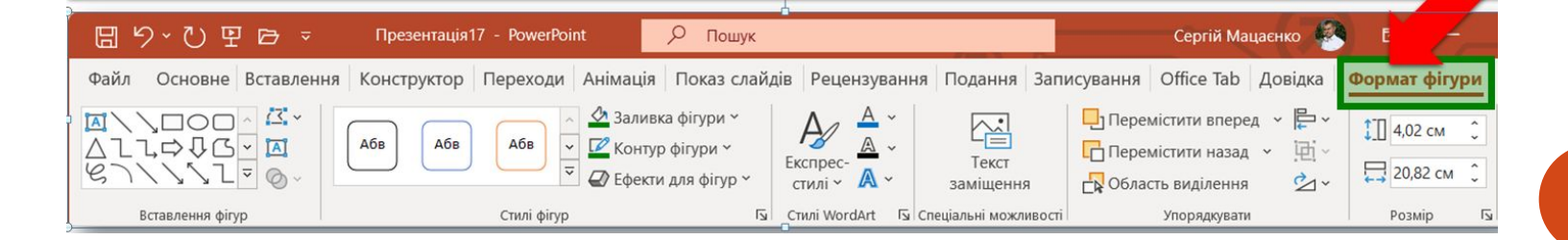

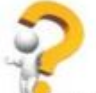

#### Дайте відповіді на запитання

1. Як уставити текстовий об'єкт на слайд презентації? Як видалити об'єкт?

2. Як змінити положення та повернути текстовий об'єкт на слайді? Як змінити його розміри?

3. Значення яких властивостей текстових об'єктів можна змінити під час їх форматування? Які інструменти для цього використовують?

4. Значення яких властивостей абзаців можна змінити під час форматування текстових об'єктів? Які інструменти для цього використовують?

## РОБОТА ЗА КОМП'ЮТЕРОМ

### Виконайте завдання

1. Відкрийте комп'ютерну презентацію, що зберігається у файлі завдання 3.2.1.pptx у папці Розділ З\Пункт 3.2. Додайте до слайдів презентації текстові поля з назвами тварин, зображення яких наведено на слайдах. Розмістіть текстові

поля під відповідними зображеннями. Установіть для текстових полів стиль фігур із заливкою сірого кольору, вирівнювання абзаців — по центру. Збережіть презентацію у вашій папці у файлі з тим самим іменем.

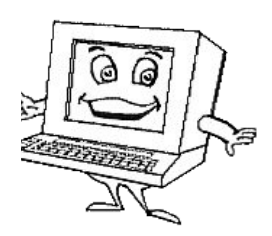

### ДОМАШНЄ ЗАВДАННЯ

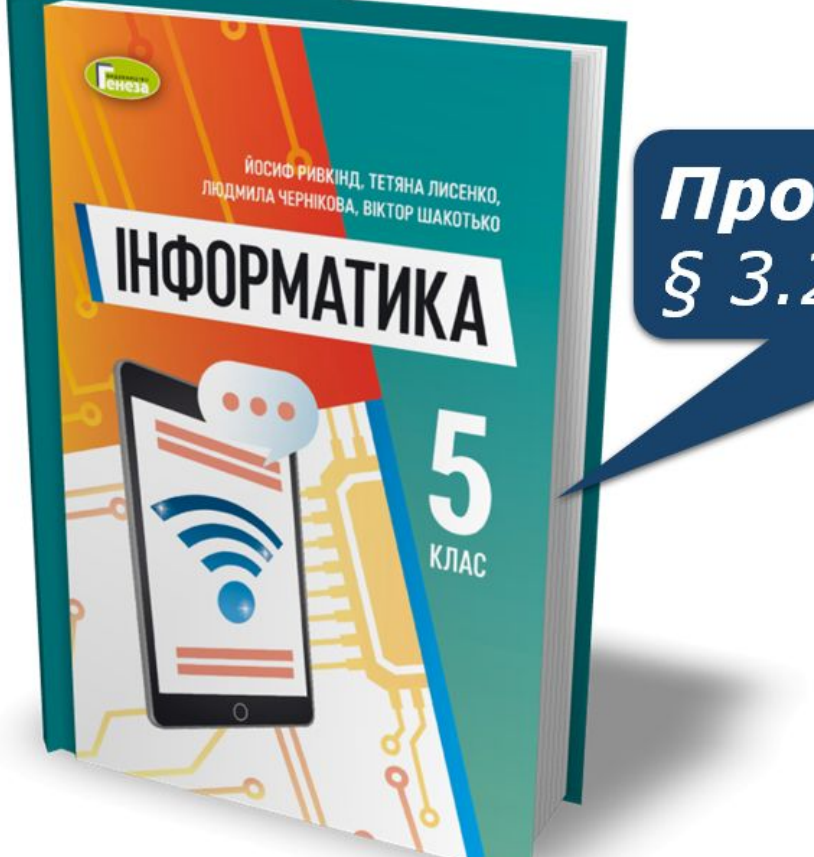

## Проаналізувати § 3.2, c. 101-110

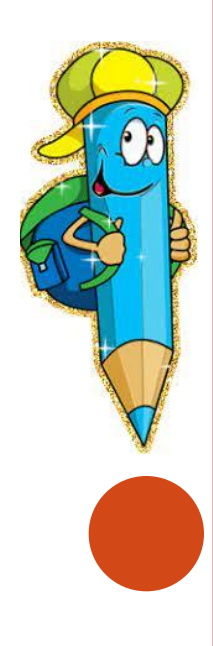